# **CABEZAL INTELIGENTE WI-FI MANUAL**

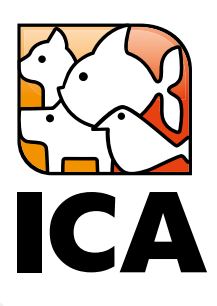

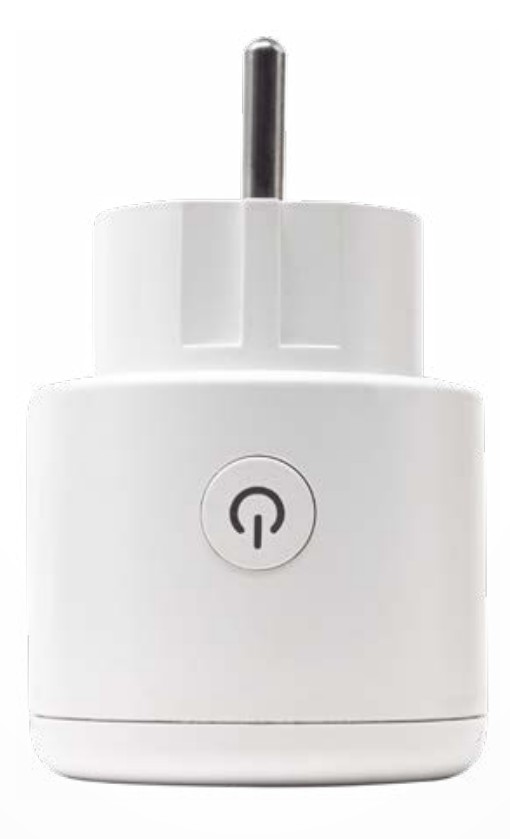

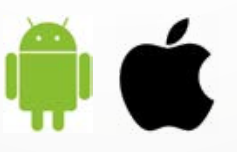

Control totalmente automatizado a través de la app

**[icasa.com](http://icasa.com)**

### **CABEZAL INTELIGENTE WI-FI ICA**

Cabezal inteligente que incorpora tecnología Wi-Fi que nos permite controlar el dispositivo conectado a el en cualquier momento y lugar, tanto fuera como dentro de casa.

A través de su App móvil compatible con dispositivos Android e iOS podremos encenderlo y apagarlo, programar su encendido y apagado en rangos, horas del día, días de la semana, etc., teniendo un control total.

Este dispositivo es compatible con Amazon Alexa y Google Home, admitiendo comandos y control por voz, así como la posibilidad de emparejarlo y programarlo con otros productos inteligentes gracias a su compatibilidad con **IFTTT**.

#### **CONFIGURACIÓN**

1. Descarque la App móvil "iLonda" en Google Play para Android o en la App Store para iOS.

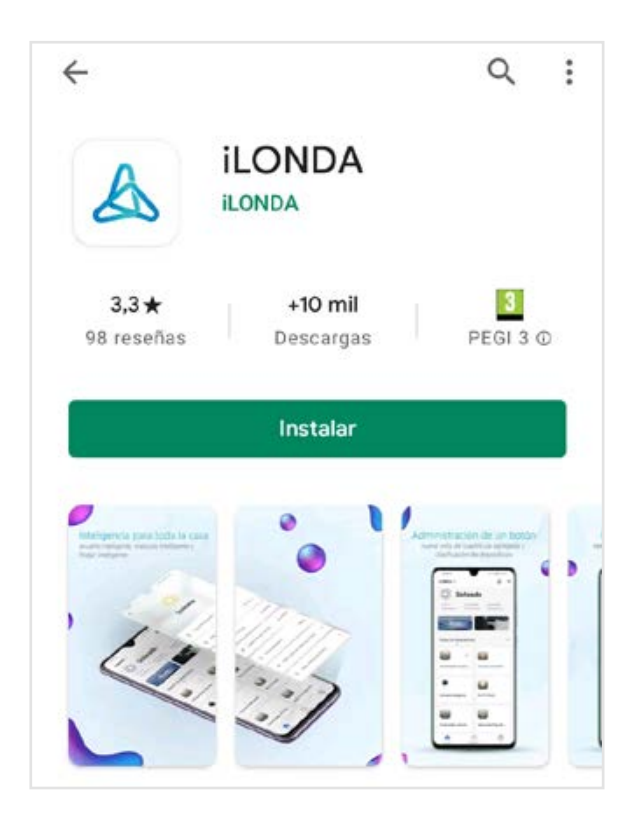

2. Es necesario crear una cuenta para emparejar el dispositivo, siga las instrucciones de la App para continuar.

3. Una vez registrado es el momento de conectarse al comedero. Si es el primer dispositivo inteligente puede tocar en "añadir dispositivo" o en el botón "+" en la esquina superior derecha.

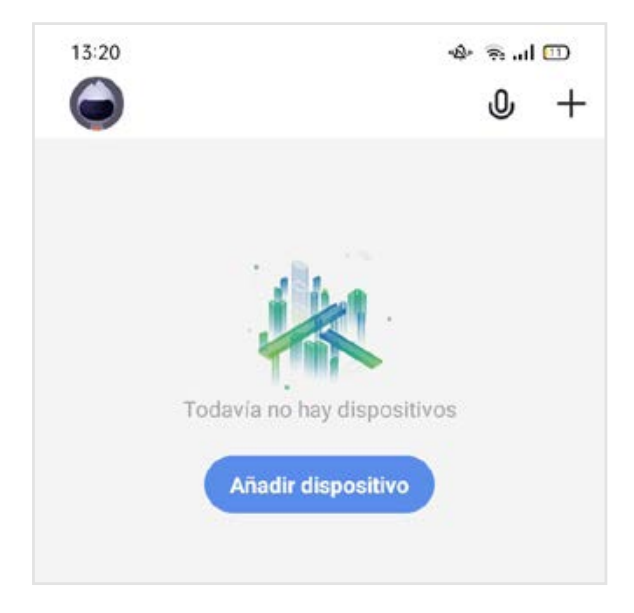

4. En el menú lateral seleccione "Casa" y después "Electrical Outlet".

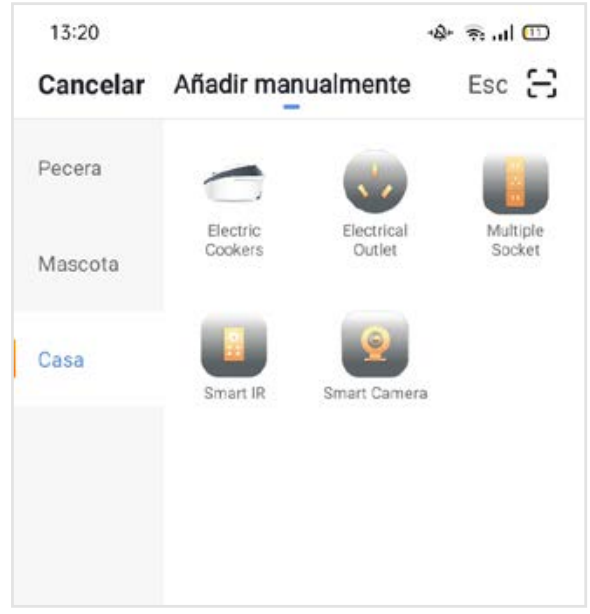

- 5. En el cabezal, si el indicador de apagado parpadea rápidamente salte al paso 6. Mantenga presionado el botón de apagado del cabezal durante 5 segundos, es importante que la luz parpadee rápidamente, asegúrese antes de pasar al siguiente paso y toque el botón "la luz de confirmación en el flash" de su smartphone.
- 6. Seleccione su red Wi-Fi, introduzca la contraseña y toque el botón "Confirmar". Espere hasta que termine la conexión, cuando se haya agregado el dispositivo toque el botón "Finalizado".
- 7. En este momento su cabezal inteligente ya está conectado a la red Wi-Fi.

### **PROGRAMACIÓN**

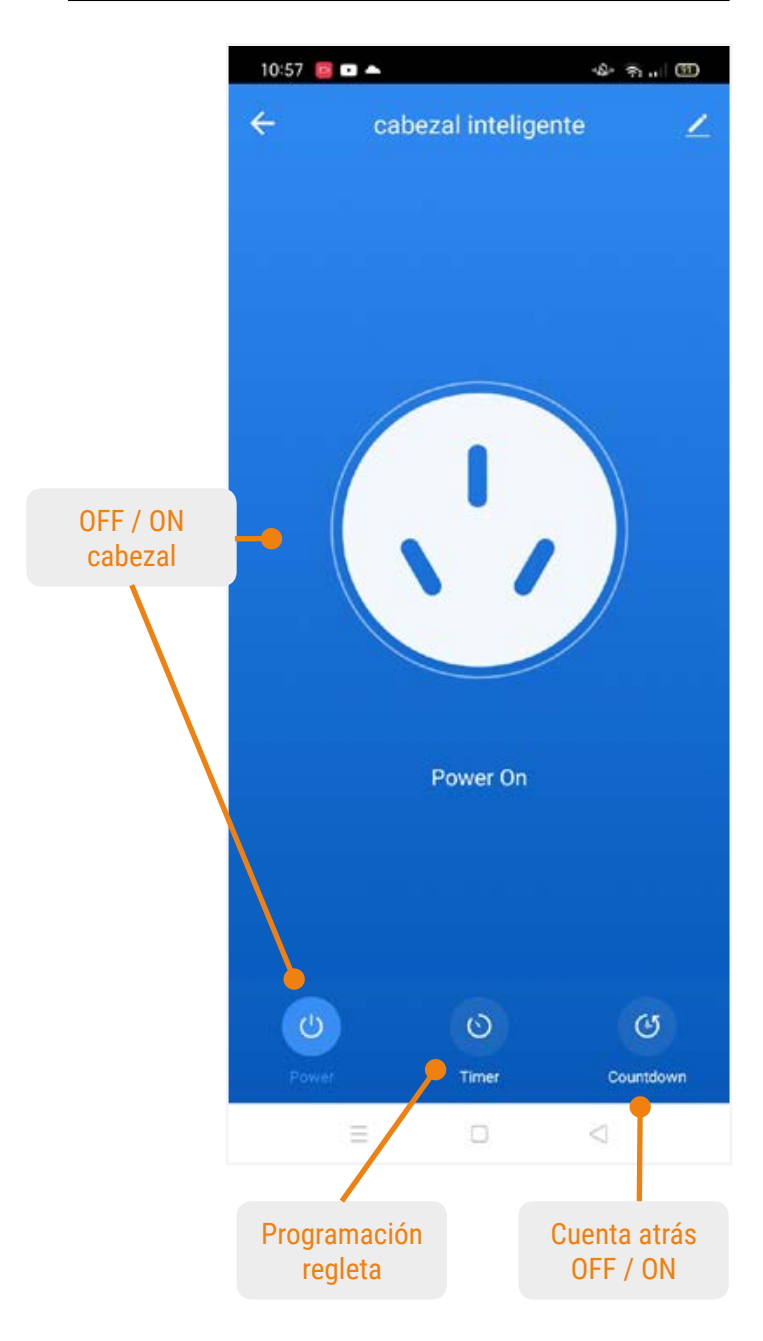

*\*Puede cambiar el nombre del cabezal tocando el lápiz superior.*

1. Para realizar la programación toque en "Timer" y elija añadir programación.

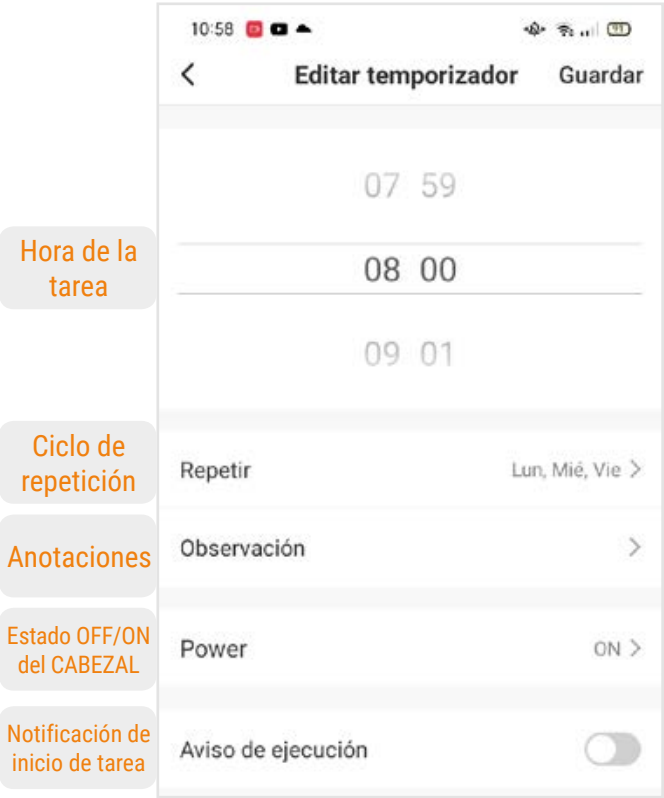

*Este ejemplo encenderá el Switch1 todos los lunes, miércoles y viernes a las 8 de la mañana.*

#### **Cuenta regresiva:**

El botón "Countdown" realizará una cuenta atrás que cambiará el estado inicial del cabezal, si este se encuentra en OFF, al final de la cuenta atrás su estado será ON y viceversa.

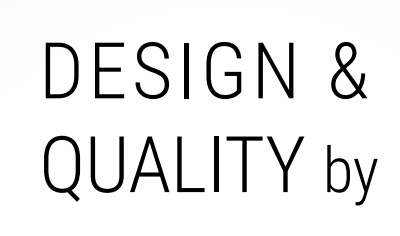

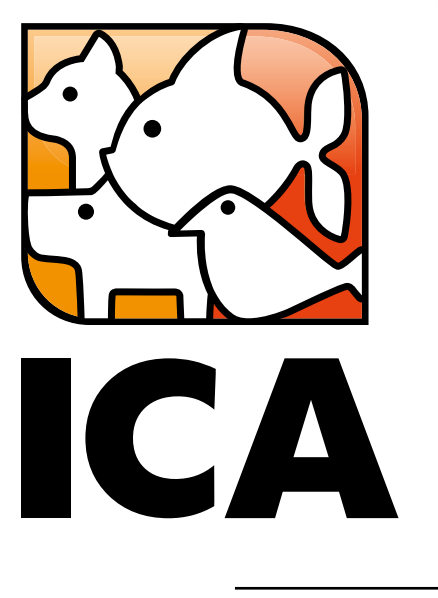

## icasa.com

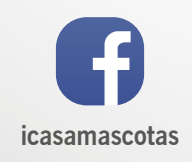

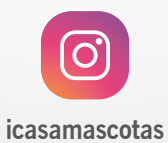

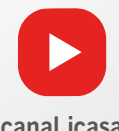

canal icasa